## iSCSI UCS ديهمت نيوكت لاثم ſ

## المحتويات

[المقدمة](#page-0-0) [المتطلبات الأساسية](#page-0-1) [المتطلبات](#page-0-2) [المكونات المستخدمة](#page-0-3) [الاصطلاحات](#page-1-0) [التكوين](#page-1-1) [التحقق من الصحة](#page-4-0) [استكشاف الأخطاء وإصلاحها](#page-4-1) [معلومات ذات صلة](#page-6-0)

### <span id="page-0-0"></span>المقدمة

يوضح هذا المستند كيفية التمهيد من واجهة نظام الكمبيوتر الصغير عبر الإنترنت (iSCSI (على نظام Unified Cisco UCS (System Computing (وكيفية إجراء أستكشاف الأخطاء وإصلاحها الأساسية. والجمهور المستهدف هو مسؤولو UCS الذين لديهم فهم أساسي لوظائف UCS.

## <span id="page-0-1"></span>المتطلبات الأساسية

#### <span id="page-0-2"></span>المتطلبات

تأكد من استيفاء المتطلبات التالية قبل أن تحاول إجراء هذا التكوين:

- تم إعداد UCS.
- تتميز الخوادم النصلية ووحدات التخزين على حد سواء بإمكانية الاتصال من المستوى الثاني (المستوى الثاني).
	- يتم إعداد ملف تعريف الخدمة باستخدام شبكات VLAN الصحيحة على بطاقات واجهة الشبكة الظاهرية .(vNICs)
	- يتم إستخدام مهايئ بطاقة الواجهة الظاهرية (VIC (من Cisco. يمكن أن يكون مهايئ KR81M VIC أو .VIC1280 أو VIC1240
		- الحد الأدنى لإصدار UCS هو 2.0(1)a.
	- يتوفر اسم بروتوكول iSCSI المؤهل (IQN (وعنوان IP الخاص بالمدخل الهدف لنظام التخزين iSCSI.
		- يتوفر معرف الوحدة المنطقية للتمهيد (LUN).

#### <span id="page-0-3"></span>المكونات المستخدمة

لا يقتصر هذا المستند على إصدارات برامج ومكونات مادية معينة.

تم إنشاء المعلومات الواردة في هذا المستند من الأجهزة الموجودة في بيئة معملية خاصة. بدأت جميع الأجهزة المُستخدمة في هذا المستند بتكوين ممسوح (افتراضي). إذا كانت شبكتك مباشرة، فتأكد من فهمك للتأثير المحتمل لأي أمر.

#### <span id="page-1-0"></span>الاصطلاحات

راجع [اصطلاحات تلميحات Cisco التقنية للحصول على مزيد من المعلومات حول اصطلاحات المستندات.](/c/ar_ae/support/docs/dial-access/asynchronous-connections/17016-techtip-conventions.html)

## <span id="page-1-1"></span>التكوين

يوضح هذا الإجراء كيفية تكوين ملف تعريف الخدمة لتمهيد iSCSI.

حدد شبكة VLAN الخاصة ببروتوكول iSCSI لتكون شبكة VLAN أصلية على بطاقة واجهة الشبكة (NIC( .1 الأخيرة، أستخدم بطاقة واجهة الشبكة (vNIC (الأخيرة لتجنب المشاكل المتعلقة بتثبيتات ESXi

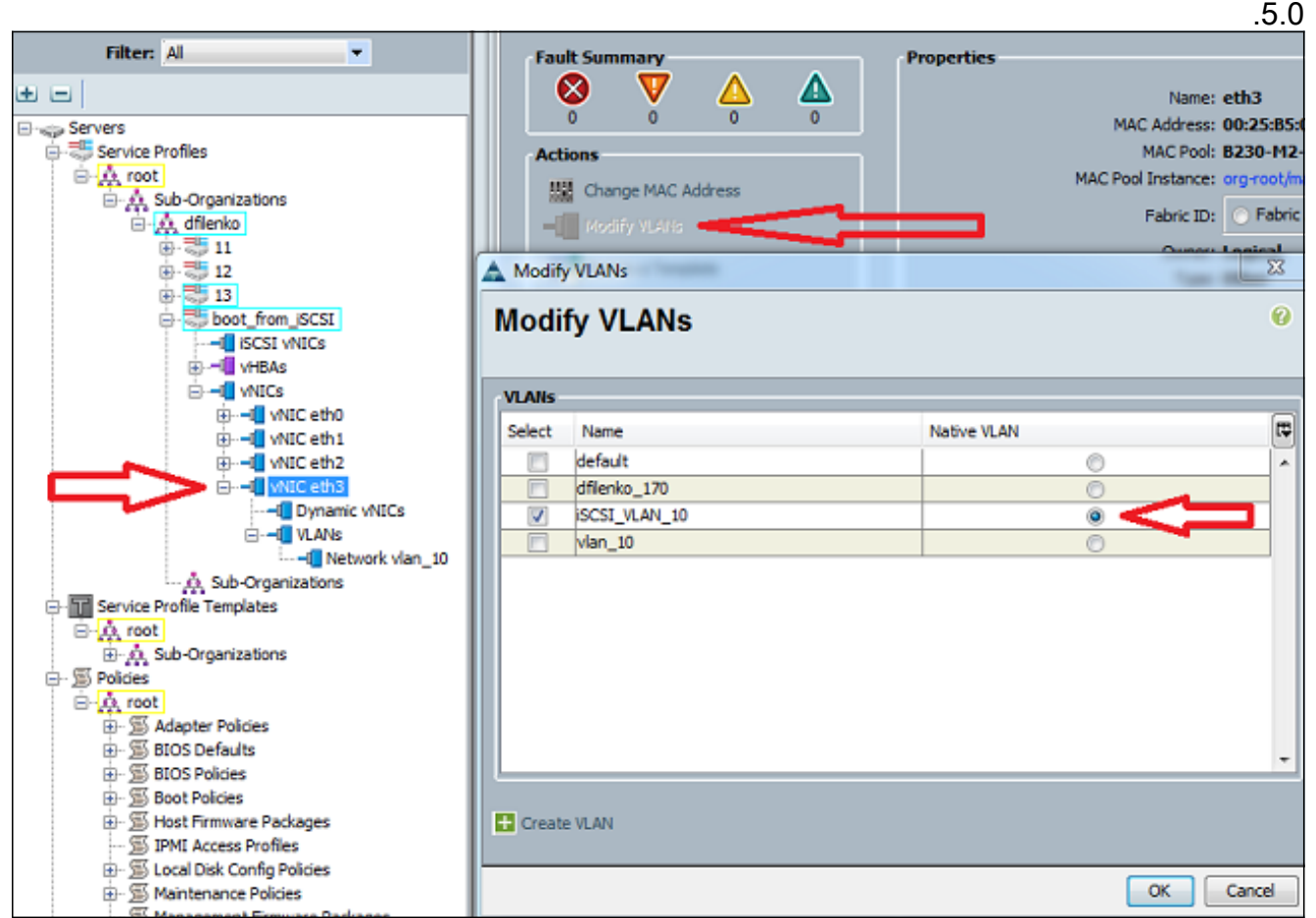

2. قم بإنشاء بطاقة واجهة شبكة (NIC) افتراضية عبر بروتوكول iSCSI للعمل كعنصر نائب لتكوين بروتوكول iSCSI. وهذه ليست بطاقة واجهة شبكة (vNIC (فعلية، وإنما هي عبارة عن عنصر نائب لتكوين جدول البرامج الثابتة لتمهيد التشغيل عبر بروتوكول iBFT (iSCSI (لتكوين تمهيد بروتوكول iSCSI. أستخدم هذا التكوين:يجب أن تكون بطاقات واجهة الشبكة (NICs (الإضافية هي تلك التي تم تكوين شبكة VLAN الأصلية فيها في الخطوة .1قم بتعديل سياسة محول iSCSI فقط إذا كان ذلك ضروريا.ال VLAN الواحد يعين كأهلي طبيعي في خطوة 1.**ملاحظة:** لا تقم بتعيين عنوان .MAC

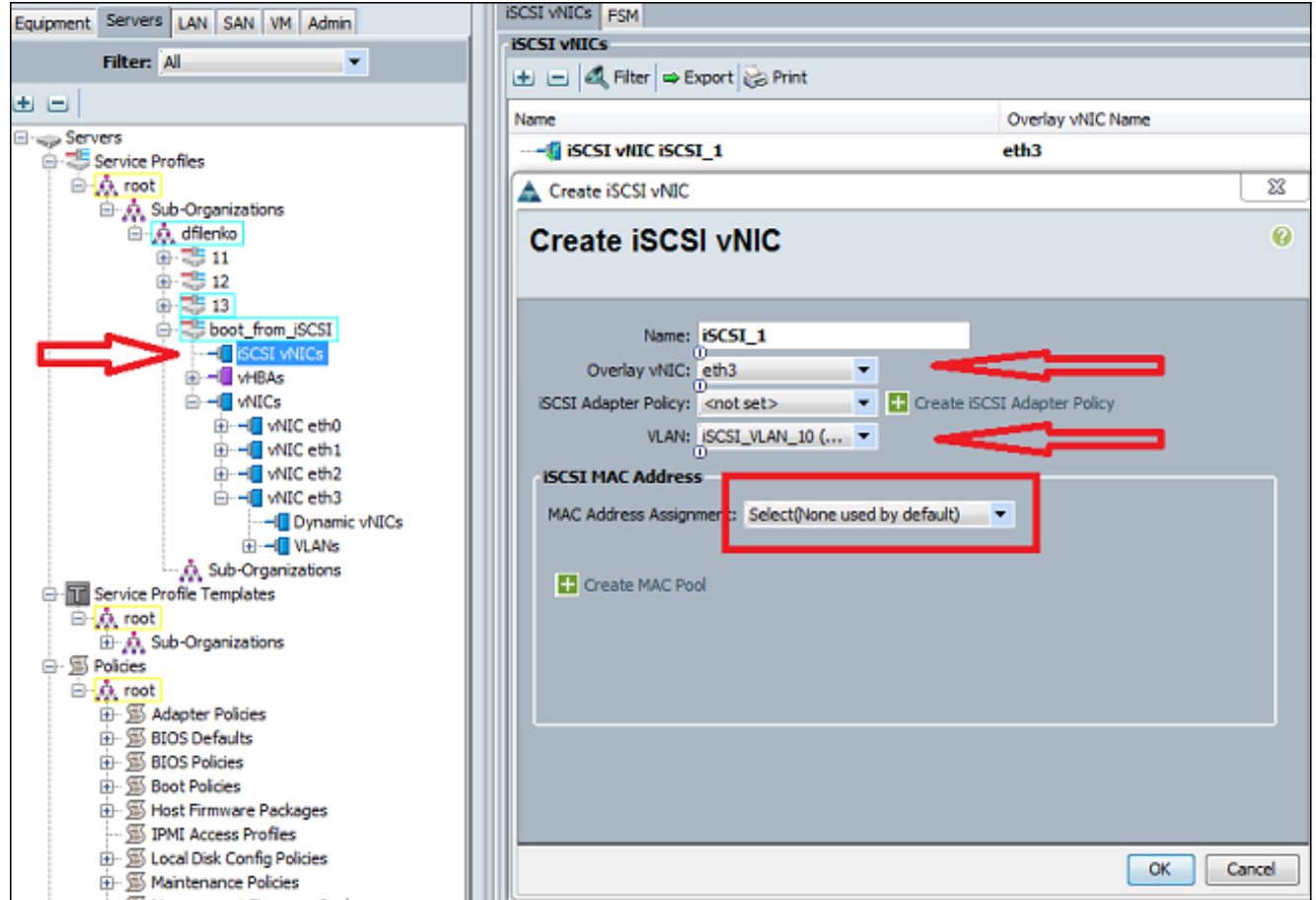

3. في علامة التبويب الخوادم:طقطقة boot\_from\_scsi.انقر على علامة التبويب **أمر التمهيد**.قم بتوسيع **بطاقات** واجهة الشبكة (NIC) عبر بروتوكول iSCSI وانقر نقرا مزدوجا على بطاقة واجهة الشبكة (NIC) المناسبة عبر بروتوكول iSCSI لإضافتها إلى قائمة الأجهزة.انقر على تعيين معلمات

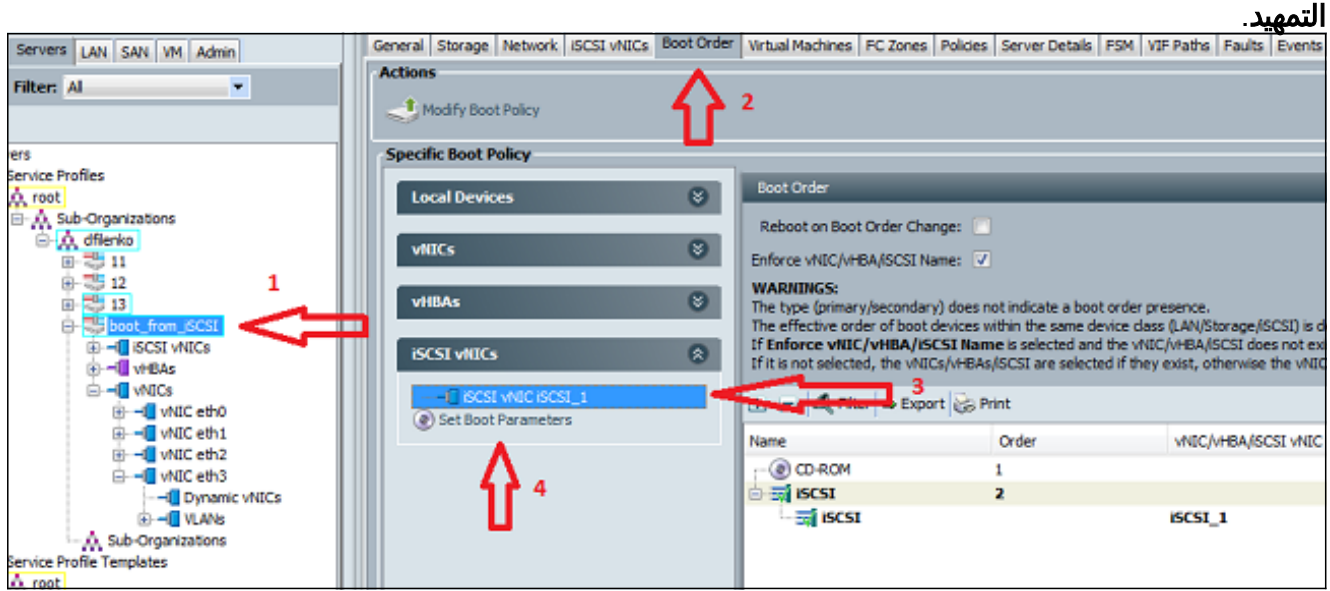

4. تحديد معلمات تمهيد iSCSI:اضبط تعيين اسم البادئ إلى **يدوي**، ثم ادخل اسم البادئ في تنسيق IQN او EUI العالمي الموسع المعرف. مثال على ذلك هو 124myserver.com.2013-01.iqn.أدخل عنوان 4IPv وقناع الشبكة الفرعية للبادئ. إذا كانت وحدة التحكم في التخزين موجودة على الشبكة الفرعية نفسها، فأنت لا تحتاج إلى تحديد عبارة افتراضية أو أي خوادم نظام اسم المجال (DNS(.أستخدم معلومات IQN و IP التي تم تكوينها لقناع LUN على وحدة التحكم في التخزين.

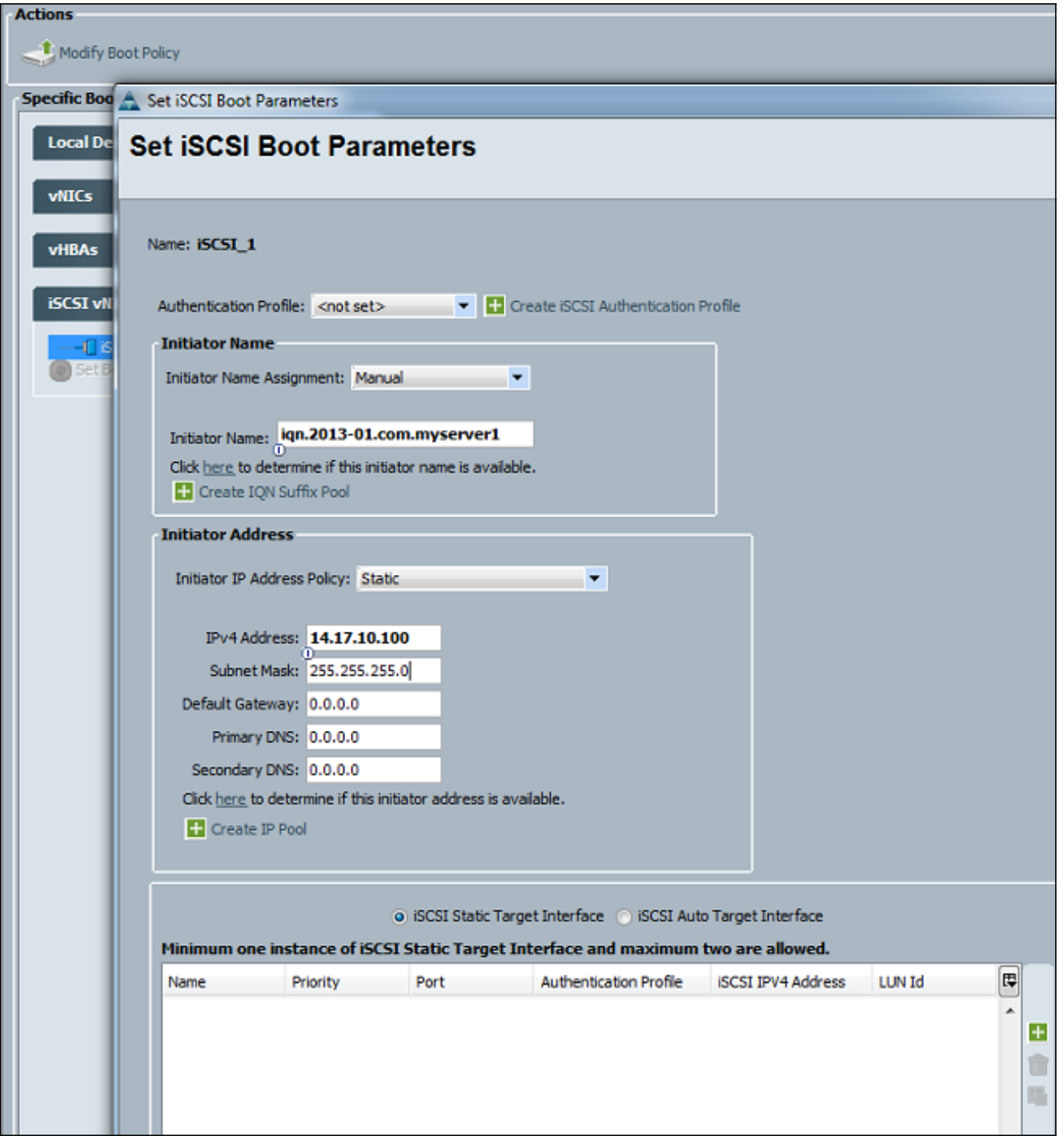

5. انقر فوق علامة الجمع (+) لإضافة معلومات هدف التخزين:أدخل اسم IQN لهدف iSCSI في حقل **اسم هدف** iSCSI.أدخل عنوان IP الخاص بمدخل iSCSI الهدف في حقل عنوان 4IPv.قم بتغيير معرف LUN الهدف إذا لزم الأمر.

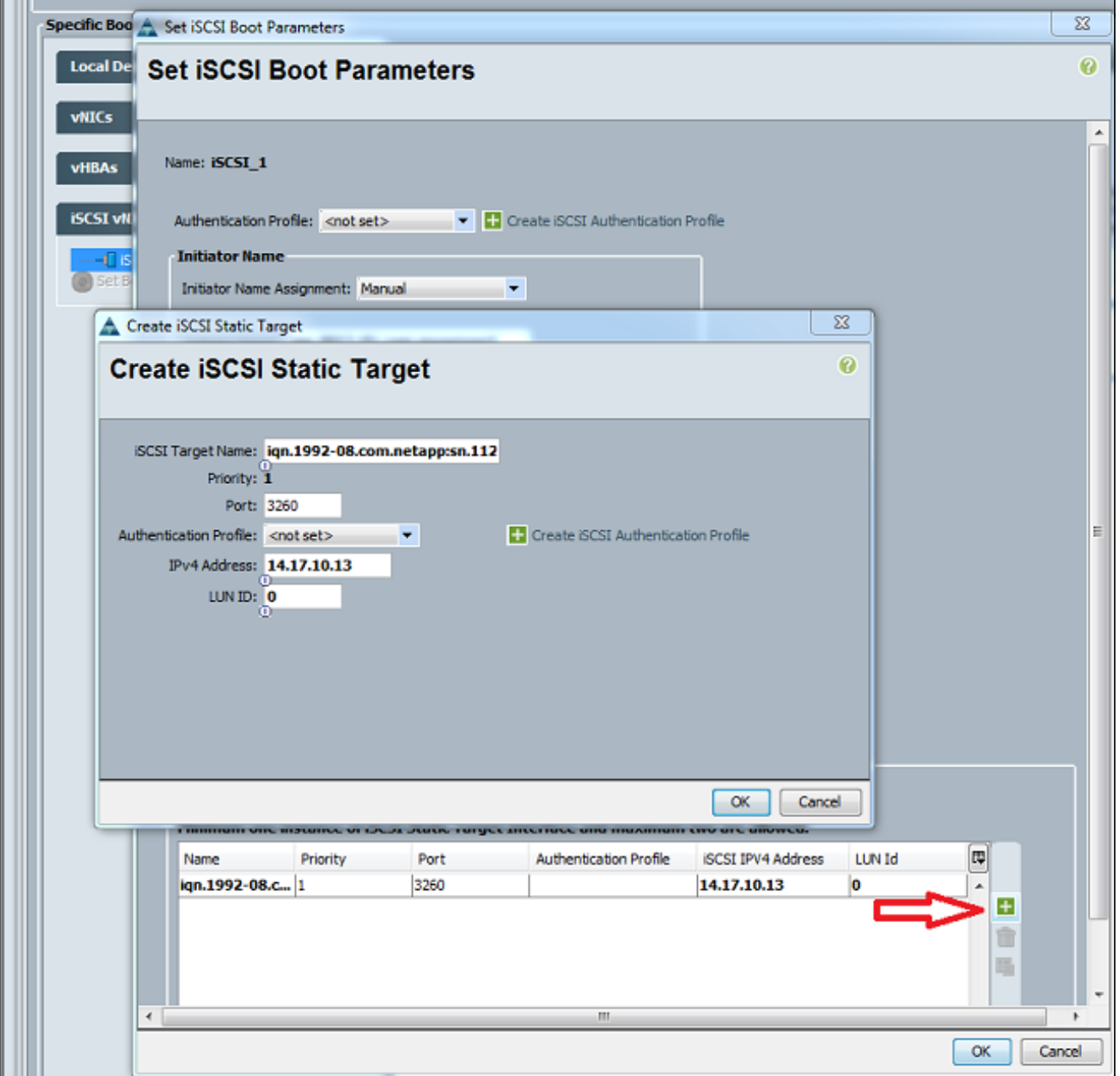

.6 أربط ملف تعريف الخدمة بالخادم.

## <span id="page-4-0"></span>التحقق من الصحة

لا يوجد حاليًا إجراء للتحقق من صحة هذا التكوين.

# <span id="page-4-1"></span>استكشاف الأخطاء وإصلاحها

يوفر هذا القسم معلومات يمكنك استخدامها لاستكشاف أخطاء التكوين وإصلاحها.

1. إذا فشل ملف تعريف الخدمة في الاقتران بالخادم النصلي، وإذا كنت تتلقى رسالة الخطا هذه، فتحقق من تكوين vLAN الأصلي المتضمن لبطاقة واجهة الشبكة المحلية الظاهرية (vNIC (للتحقق من تحديد شبكة

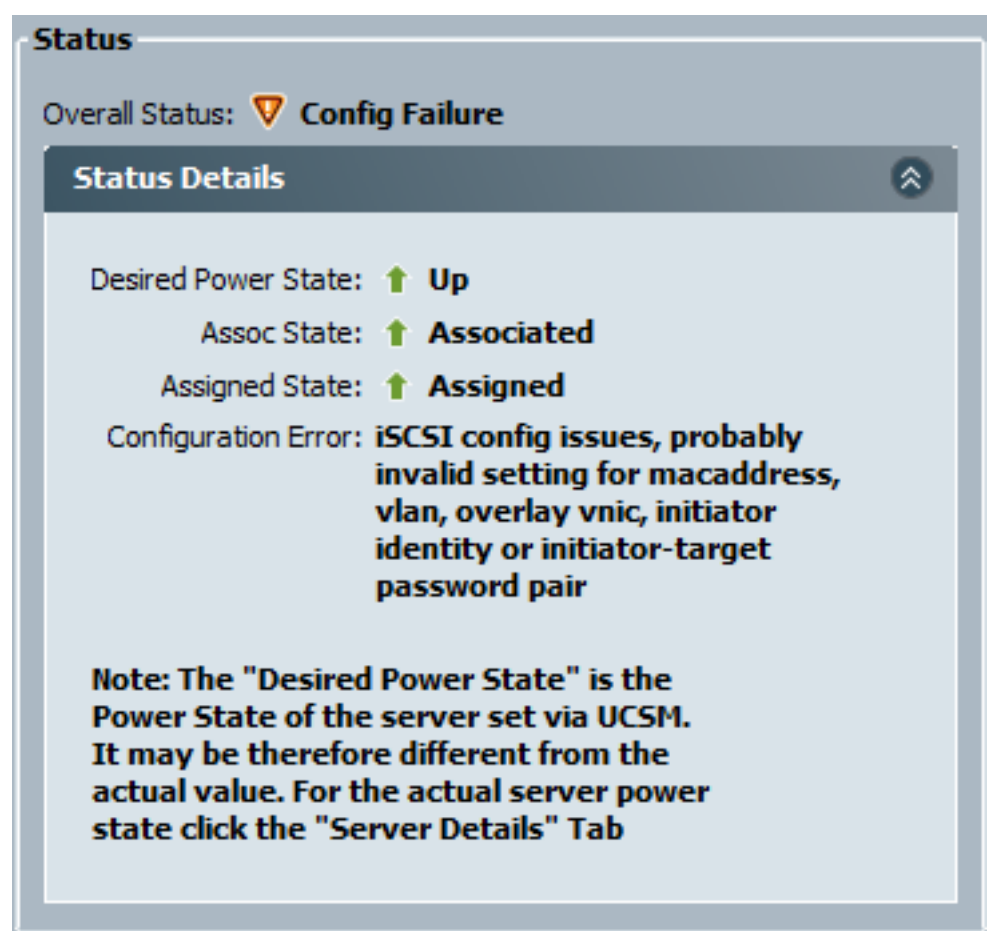

vLAN الصحيحة.

إذا فشل الخادم النصلي في إرفاق وحدة LUN بعد اقتران ملف تعريف الخدمة، فقم بالاتصال بواجهة سطر .2الأوامر (CLI (لإدارة UCSM (UCS(. هذا مثال على اتصال ناجح:

F340-31-13-FI-1-A# connect adapter 1/1/1 adapter 1/1/1 # connect ;"No entry for terminal type "vt220 .using dumb terminal settings adapter 1/1/1 (top):1# attach-mcp ;"No entry for terminal type "vt220 .using dumb terminal settings adapter 1/1/1 (mcp):1# iscsi\_get\_config :vnic iSCSI Configuration --------------------------- vnic\_id: 5 link\_state: Up :Initiator Cfg initiator\_state: ISCSI\_INITIATOR\_READY initiator\_error\_code: ISCSI\_BOOT\_NIC\_NO\_ERROR vlan: 0 dhcp status: false IQN: iqn.2013-01.com.myserver124 IP Addr: 14.17.170.2 Subnet Mask: 255.255.255.0 Gateway: 14.17.170.254 :Target Cfg Target Idx: 0 State: ISCSI\_TARGET\_READY Prev State: ISCSI TARGET DISABLED

```
Target Error: ISCSI_TARGET_NO_ERROR 
IQN: iqn.1992-08.com.netapp:sn.1111111 
                       IP Addr: 14.17.10.13 
                              Port: 3260 
                                 Boot Lun: 0 
                 (Ping Stats: Success (9.990ms
```
- إذا فشلت حالة إختبار الاتصال، فتحقق من تكوين الشبكة وإعدادات IP. يجب أن يعمل إختبار الاتصال قبل أن .3 يتمكن البادئ من إلحاق هدف.
- تحقق من الحالة الهدف. في هذا المثال على الاتصال المعطل، لم يتم تسجيل البادئ على وحدة التحكم في .4 التخزين. يتم إرجاع الخطأ نفسه إذا تعذر العثور على 0 LUN.

```
:Target Cfg
                                 Target Idx: 0
                           State: INVALID 
        Prev State: ISCSI_TARGET_GET_LUN_INFO 
       Target Error: ISCSI_TARGET_GET_HBT_ERROR 
IQN: iqn.1992-08.com.netapp:sn.1111111 
                       IP Addr: 14.17.10.13 
                              Port: 3260 
                                 Boot Lun: 0 
                 (Ping Stats: Success (9.396ms
```
إذا نجح إختبار الاتصال، ولكن حالة الهدف غير صالحة، فتحقق من تكوين قناع LUN وتسجيل المضيف على .5 وحدة التحكم في التخزين.

### <span id="page-6-0"></span>معلومات ذات صلة

- [دليل تكوين واجهة المستخدم الرسومية Manager UCS Cisco، الإصدار :2.0 تمهيد iSCSI](//www.cisco.com/en/US/docs/unified_computing/ucs/sw/gui/config/guide/2.0/b_UCSM_GUI_Configuration_Guide_2_0_chapter_011101.html#concept_D7BF302366F24CF5A602B0E0BD18787C?referring_site=bodynav)
	- [UCS 2.0\(1\) iSCSI تمهيد](https://supportforums.cisco.com/docs/DOC-18756?referring_site=bodynav)●
	- [الدعم التقني والمستندات Systems Cisco](//www.cisco.com/en/US/support/index.html?referring_site=bodynav)

ةمجرتلا هذه لوح

ةي الآلال تاين تان تان تان ان الماساب دنت الأمانية عام الثانية التالية تم ملابات أولان أعيمته من معت $\cup$  معدد عامل من من ميدة تاريما $\cup$ والم ميدين في عيمرية أن على مي امك ققيقا الأفال المعان المعالم في الأقال في الأفاق التي توكير المالم الما Cisco يلخت .فرتحم مجرتم اهمدقي يتلا ةيفارتحالا ةمجرتلا عم لاحلا وه ىل| اًمئاد عوجرلاب يصوُتو تامجرتلl مذه ققد نع امتيلوئسم Systems ارامستناه انالانهاني إنهاني للسابلة طربة متوقيا.